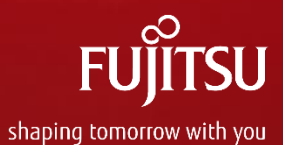

## Aktywacja Support Pack & Solution Pack Product Related Services

PRS Poland

Listopad 2019

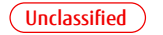

# Certyfikat Support Pack

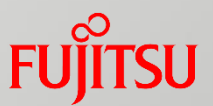

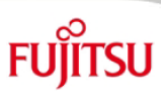

Certyfikat dostarcza klientowi informacji wymaganych w procesie rejestracji. Zazwyczaj jest on przekazywany klientowi

- przez e-mail, jeśli adres e-mail jest zalogowany w zamówieniu zakupu
- lub inaczej zwykłą pocztą

W przypadku pytań dotyczących procesu rejestracji: **Dane kontaktowe ważne dla danego kraju** są podane w certyfikacie.

### **CERTIFICATE**

#### Fujitsu OpcjaSerwisowa (Support Pack) Support Pack 5 years On-Site Service, 9x5, next business day

onsite response, valid in selected countries in Europe, Africa, Middle-East and India for ESPRIMO A525-L, E4xx, P4xx, D5xx, E5xx, P5xx, Q5xx, C7xx, D7xx, E7xx, P7xx

data 12/19/2019

nr.ref.zamówienia 0026618330-000010/418/2019 Mfs1911196

nr. zamówieniowy klienta końcowego

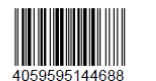

FSP:GB5S20Z00PLDT6 Quantity: 1

Dziękujemy za zakup produktu Fujitsu.

Opcja Serwisowa musi zostać zarejestrowana w ciągu 30 dni od jej nabycia na stronie internetowej:

#### https://ts.fujitsu.com/SupportPack

Podczas rejestracji zostaniecie Państwo poproszeni o podanie Klucza Aktywacyjnego (poniżej), numeru seryjnego urządzenia oprogramowania lub rozwiązania, jak również szczegółów dotyczących miejsca instalacji oraz osoby kontaktowej.

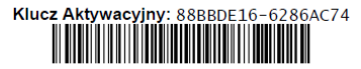

#### Ogólne warunki:

- Opcja serwisowa (Support Pack) musi być zakupiona i zarejestrowana w przeciągu 180 dni od daty zakupu urządzenia. Kolejny pakiet Support Pack można nabyć najpóźniej 30 dni przed końcem okresu ważności dotychczasowego pakietu Support Pack.
- Uprawnienie do opcji serwisowej jest ważne wyłącznie w połączeniu z danym urządzeniem, oprogramowaniem lub rozwiązaniem objętym usługą. Z tego powodu wymagana jest rejestracja nabytej opcji serwisowej dla produktu.
- Do świadczenia usługi mają zastosowanie opisy dotyczące nabytej usługi (data sheet) a także ogólne oraz uzupełniające usługi wsparcia Fujitsu Technology Solutions dla sprzętu i oprogramowania ("General terms and conditions for hardware and software support services of Fujitsu Technology Solutions ", "Supplemental terms for Fujitsu Support Packs"). Są one dostępne w Internecie pod adresem:

http://www.fujitsu.com/fts/products/product-support-services/ Można je również uzyskać u przedstawiciela lub partnera handlowego.

■ Opcję serwisową należy zarejestrować w ciągu 30 dni od nabycia. Po upływie tego okresu rejestracja nie jest możliwa ■ Jeśli nie zgadzacie się Państwo z warunkami gwarancji,

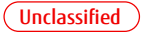

# Rejestracja Indywidualna – zasady działania (1)

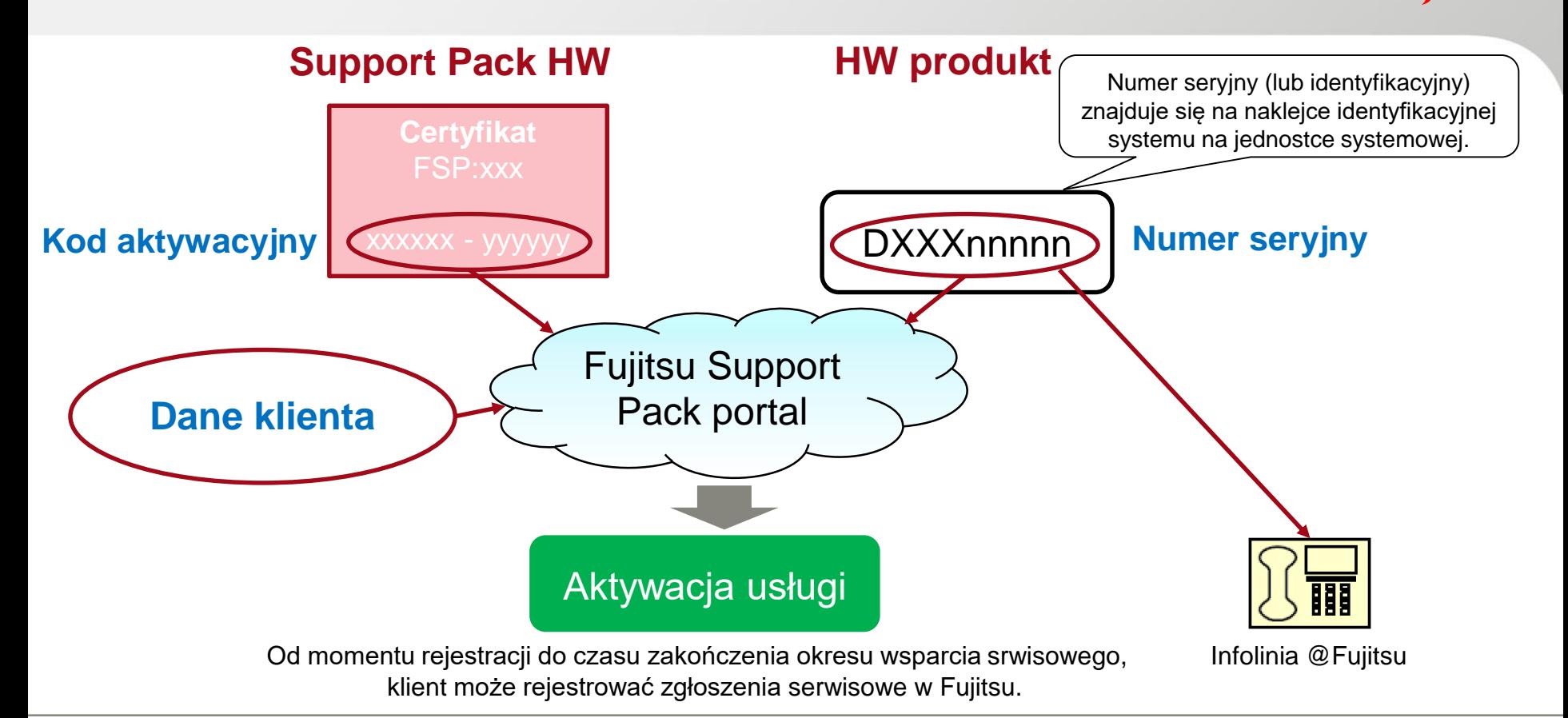

**FUJITSU** 

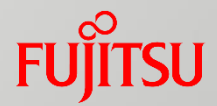

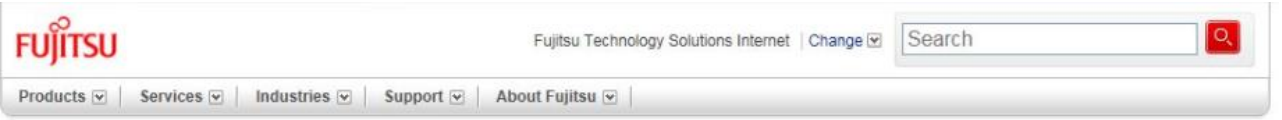

### Uaktywnij opcje serwisowa (Krok 1 z 6)

Witamy na stronie Opcji Serwisowych Fujitsu.

Servicepartner Login>

#### Aktywacja

Operacje przeprowadzane na tej stronie umozliwiaja przypisanie zakupionych przez Panstwa Opcji serwisowych do konkretnych typów urzadzen z dokladnoscia do numerów seryjnych oraz lokalizacji na terenie Polski. Dane te zostana wprowadzone do centralnej bazy danych Fujitsu Technology Solutions, do której maja dostep wszystkie nasze Autoryzowane Punkty Serwisowe.

Posiadamy dwa rodzaje kluczy aktywacyjnych, (1) klucz aktywacyjny dla standardowej rejestracji Opcji Serwisowej oraz (2) klucz aktywacyjny "Master" dla Opcji Serwisowej Rozwiązanie (czyli jednoczesnej rejestracji wielu Opcji Serwisowych sprzętowych/programowych).

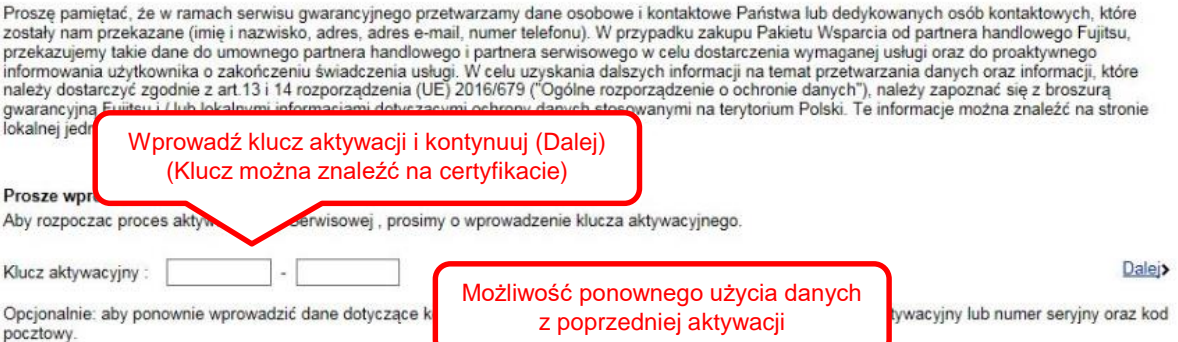

lub numer serviny:

Klucz aktywacyjny

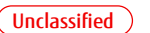

oraz kod pocztowy:

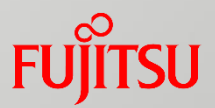

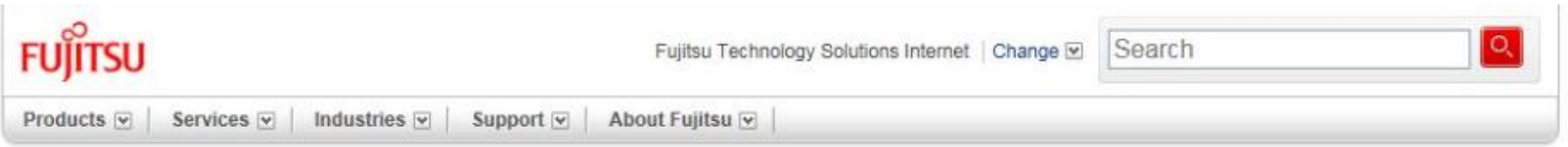

### Aktywacja (Krok 2 z 6)

Dziekujemy za zakup Opcji Serwisowej Fujitsu.

```
Numer katalogowy Opcji Serwisowej: FSP:GB3S10Z00PLMB1
```
Opis uprawnien serwisowych:

Support Pack 3 years On-Site Service, 9x5, second business day onsite response, valid in selected countries in Europe, Africa, Middle-East and India for **LIFEBOOK A5 Series** 

Aby zakonczyc proces aktywacji

vprowadzenie danych dotyczacych uzytkownika oraz sprzetu objetego zakupiona Opcja Serwisowa.

Proszę zapoznać się ze szczegółami opcji serwisowej i rozpocząć rejestrację (**Start**)

Start<sub>></sub>

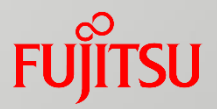

### Prosimy o uaktywnienie Opcji Serwisowej (Krok 3 z 6)

Jesli w przeszlosci aktywowaliscie juz Panstwo jakakolwiek Opcje Serwisowa na tej stronie, prosimy o podanie jedynie nazwiska badz adresu e-mail.

#### \* Oznacza pola wymagane

### Miejsce uzytkowania sprzetu

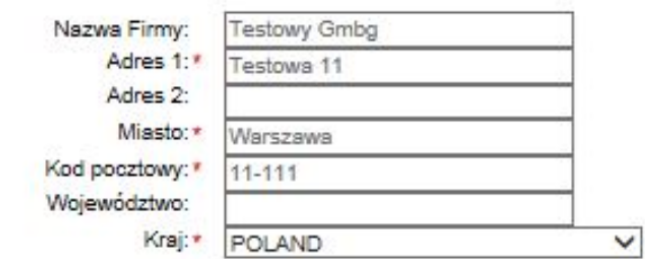

### Dane kontaktowe uzytkownika

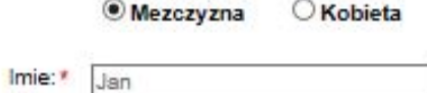

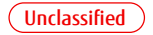

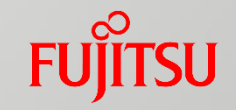

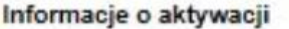

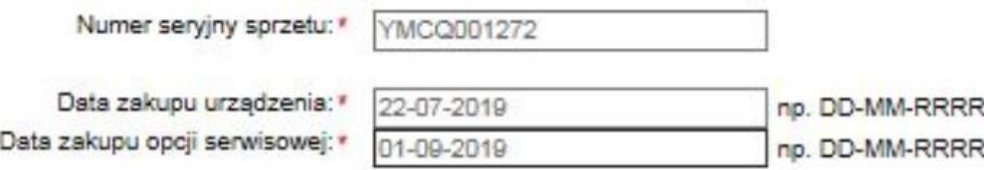

#### Nasteony+

### Numer seryjny sprzetu?

Dla wiekszosci produktów konsumenckich to jest 10 cyfrowy numer rozpoczynajacy sie od 3 lub 41 poprzedzony literami SNR i wydrukowany na bialej etykiecie. Pozostale produkty maja zwykle 6 cyfrowy numer poprzedzony czterema literami pierwsza Y / D).Taki numer jest wydrukowany na naklejce wykonanej z przezroczystego tworzywa . OPROGRAMOWANIE: Możecie Państwo znaleźć numer seryjny Waszego oprogramowania na certyfikacie.

Gdzie znajduje sie numer serviny ?

Wprowadź wymagane dane:

-lokalizacja i dane kontaktowe (poprzedni zrzut ekranu)

-Numer seryjny HW lub klucz licencyjny SW (lub jego odpowiednik)

-data zamówienia produktu HW/SW i Support Pack HW/SW (znajdują się w odpowiedniej nocie dostawy) Kontynuuj (**Następny**)

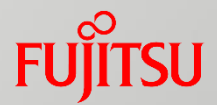

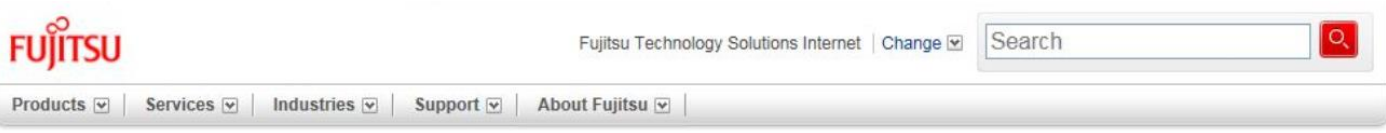

### Prosimy o potwierdzenie aktywacji (Krok 4 z 6)

Prosimy o sprawdzenie prawidlowosci podanej informacji i o ewentualny powrót na poprzednia strone w celu wprowadzenia poprawek

#### **Support Pack to activate**

Support Pack 3 years On-Site Service, 9x5, second business day onsite response, valid in selected countries in Europe, Africa, Middle-East and India for LIFEBOOK A5 Series

**Activation Key** A8FAB5F1-8FD7A60A

**Location of Equipment** 

**Testowy Gmbh** Testowa 11 11-111 Warszawa **POLAND** 

Hard- or Software YMCQ001272 LB A557 FHD /8 GB DDR4/DVD SM/SSD 256GB/ Contact Jan Nowak Jan.Nowak@pl.nowa.com +48 22 1111 11 11

**Activation Status** Gotowosc do aktywacji Zweryfikuj szczegóły aktywacji, następnie:

- cofnij (**Powrót**), jeśli wymagane są poprawki

- lub kontynuuj (**Następny**)

Nastepny**>** 

Proces będzie kontynuowany w kroku 6

Powrót**y** 

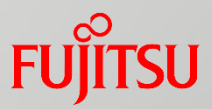

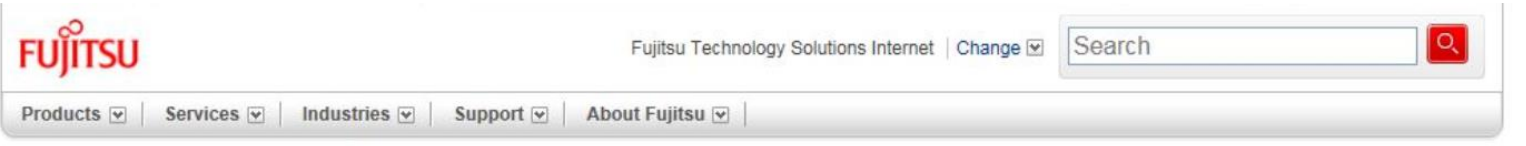

### Aktywacja zapamietana (Krok 6 z 6)

Dziekujemy za aktywacje opcji serwisowej Fujitsu. Jeżeli podałeś adres e-mail otrzymasz potwierdzenie aktywacji

Sugerujemy wydrukowanie tej strony w celu archiwizacji.

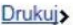

Kontynuuj>

**Support Pack to activate** 

Support Pack 3 years On-Site Service, 9x5, second business day onsite response, valid in selected countries in Europe, Africa, Middle-East and India for LIFEBOOK A5 Series

**Activation Key** A8EAB5E1-8FD7A60A

**Location of Equipment Testowy Gmbh** Testowa 11

11-111 Warszawa **POLAND** 

**Hard- or Software** YMCQ001272 LB A557 FHD /8 GB DDR4/DVD SM/SSD 256GB/ Contact Jan Nowak Jan.Nowak@pl.nowa.com +48 22 1111 11 11

**Activation Status** Zakonczono

- **Drukuj** szczegóły aktywacji, jeżeli jest to wymagane

- wybierz **Kontynuuj**, jeśli chcesz aktywować więcej pakietów pomocy technicznej.

- lub opuścić Portal Rejestracyjny

# Rejestracja pakietów – informacje ogólne

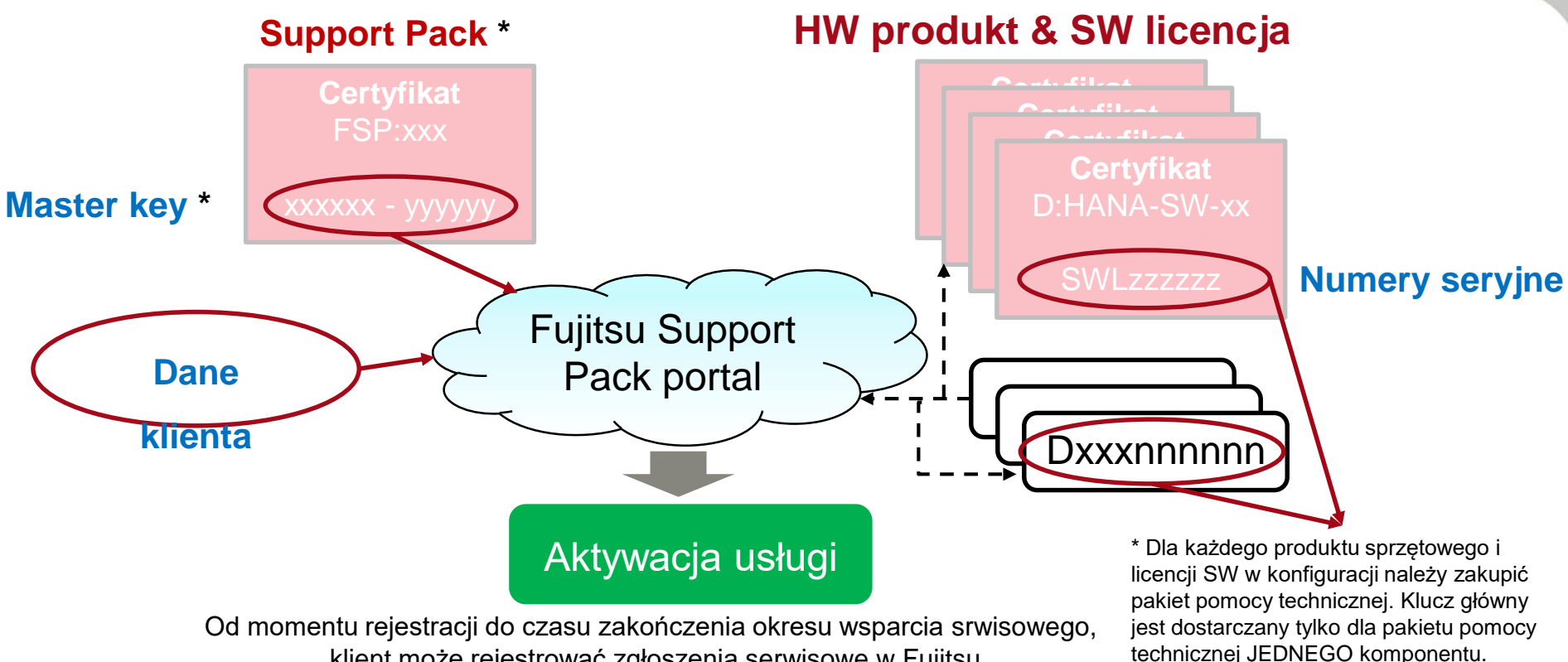

klient może rejestrować zgłoszenia serwisowe w Fujitsu.

**JITSU** 

### $\blacksquare$  $F_{\rm eff}$  , above  $\frac{1}{\sqrt{2}}$  , and  $\frac{1}{\sqrt{2}}$  , and  $\frac{1}{\sqrt{2}}$  , and  $\frac{1}{\sqrt{2}}$  , and  $\frac{1}{\sqrt{2}}$  , and  $\frac{1}{\sqrt{2}}$  , and  $\frac{1}{\sqrt{2}}$  , and  $\frac{1}{\sqrt{2}}$  , and  $\frac{1}{\sqrt{2}}$  , and  $\frac{1}{\sqrt{2}}$  , and  $\frac{1}{\sqrt{2}}$  ,  $\blacksquare$ üýþÿĐıŒœŠšŸŽžƒ'ˆˇˉ˙˚˛˜˝·-‒–—―'''"""†‡•…‰‹›‾⁄⁰⁴⁵⁶⁷⁸⁹₀₁₂₃₄₅₆₇₈₉€™Ω→∂∆∏∑−√∞∫≈≠≤≥⋅■◊fifl

 $\mathbf{F} = \mathbf{F} \cdot \mathbf{F} \cdot \mathbf{F$  $\blacksquare$   $\blacksquare$   $\blacksquare$   $\blacksquare$